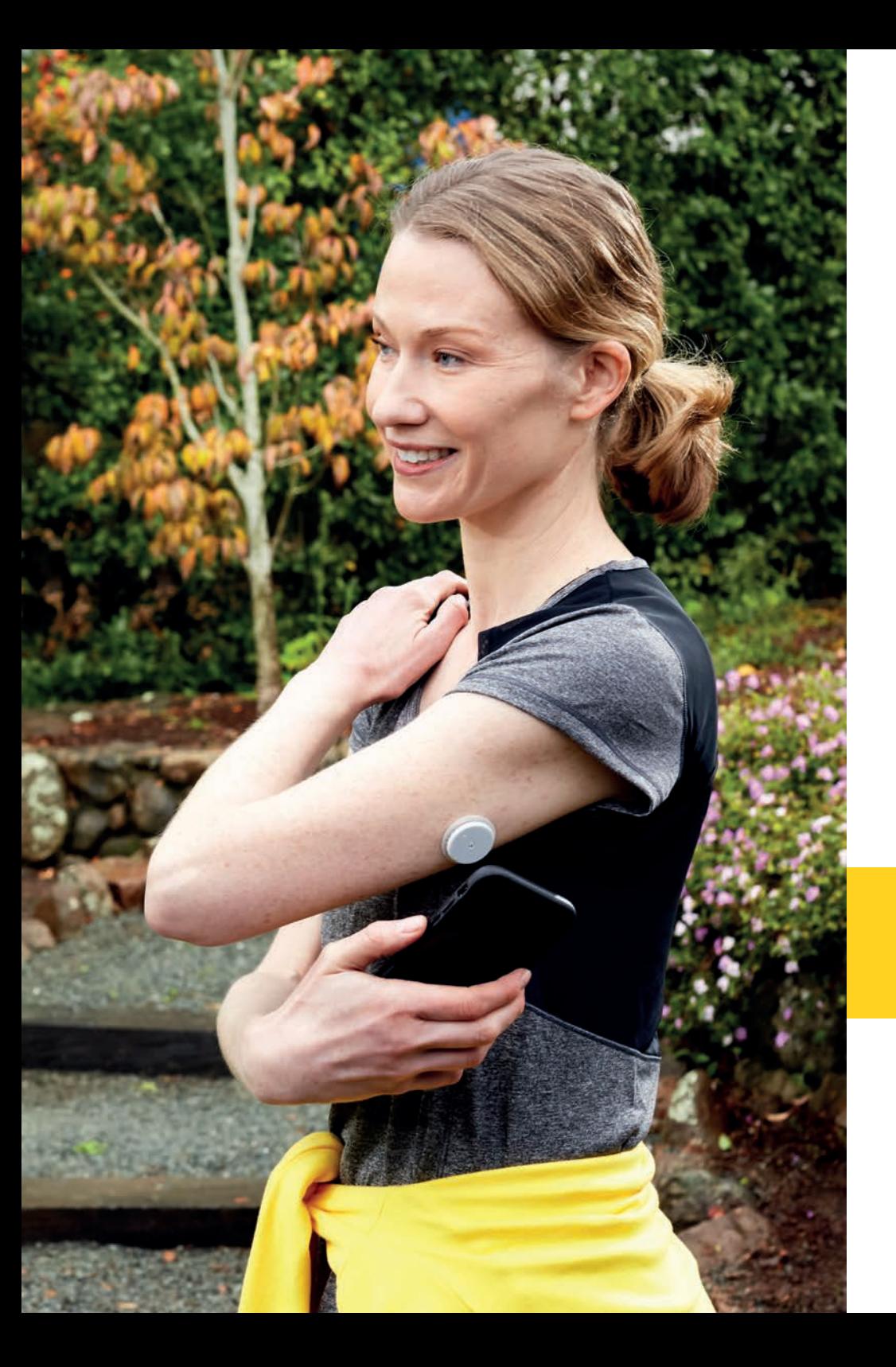

# **DU KANNST DAS OHNE LANZETTEN**1

Teilen Sie einfach Ihre Glukosedaten mit Ihrem Arzt indem Sie die FreeStyle LibreLink App<sup>2</sup> nutzen.

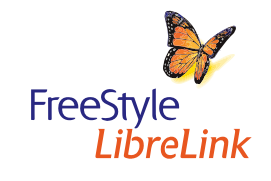

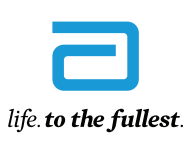

 $1127$ 

**Abbott** 

# Teilen Sie einfach Ihre Glukosedaten mit Ihrem Arzt

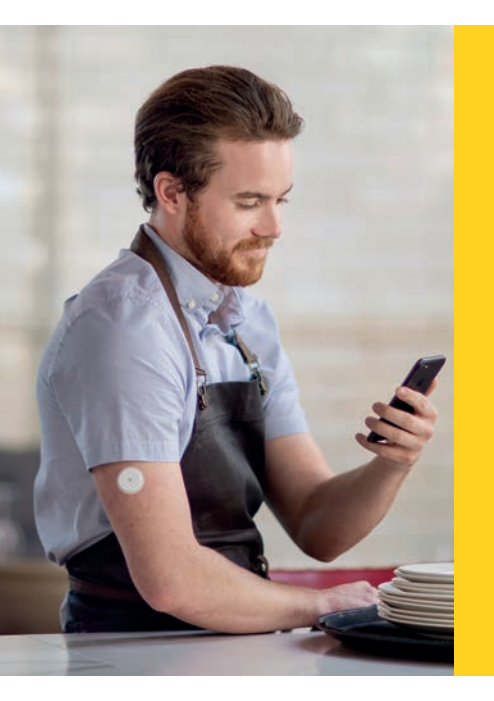

#### **MIT EINER PRAXIS VERBINDEN** mit der FreeStyle LibreLink App2

Die neue Funktion «Mit einer Praxis verbinden» in der FreeStyle LibreLink App ermöglicht es Ihnen Ihre Glukosedaten ganz einfach über LibreView<sup>3</sup> mit Ihrem Arzt zu teilen.

FreeStyle **LibreLink** 

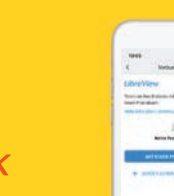

#### Entdecken Sie Glukosemuster und Trends

Ihre Glukosedaten werden über die App automatisch<sup>4</sup> in LibreView, einem web-basierten Diabetesmanagement Tool hochgeladen, welches Ihrem Arzt Zugriff auf Ihre Berichte ermöglicht.

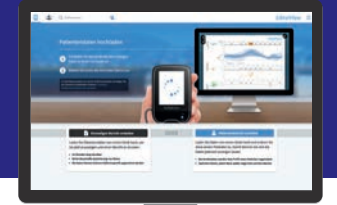

**LibreView** 

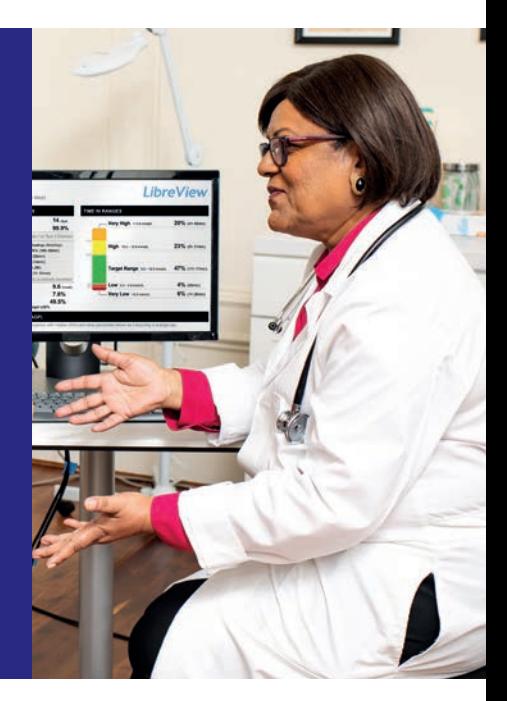

### Einfach verbinden

Das Einrichten einer Verbindung zum LibreView Account Ihres Arztes funktioniert ganz einfach in der FreeStyle LibreLink App.

### Bequem für Sie

Sind Sie einmal verbunden, werden Ihre Glukosedaten automatisch mit dem LibreView Account Ihres Arztes geteilt.4

---------<br>----------<br>---------

### Effiziente Arztbesuche

Ihr Arzt kann je nach Bedarf auf jene Glukoseberichte zugreifen, die ein effektives Therapiegespräch unterstützen.

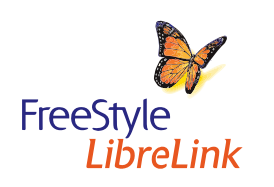

## Einfacher Einstieg in die gemeinsame Nutzung Ihrer Glukosedaten mit Ihrer FreeStyle LibreLink App2

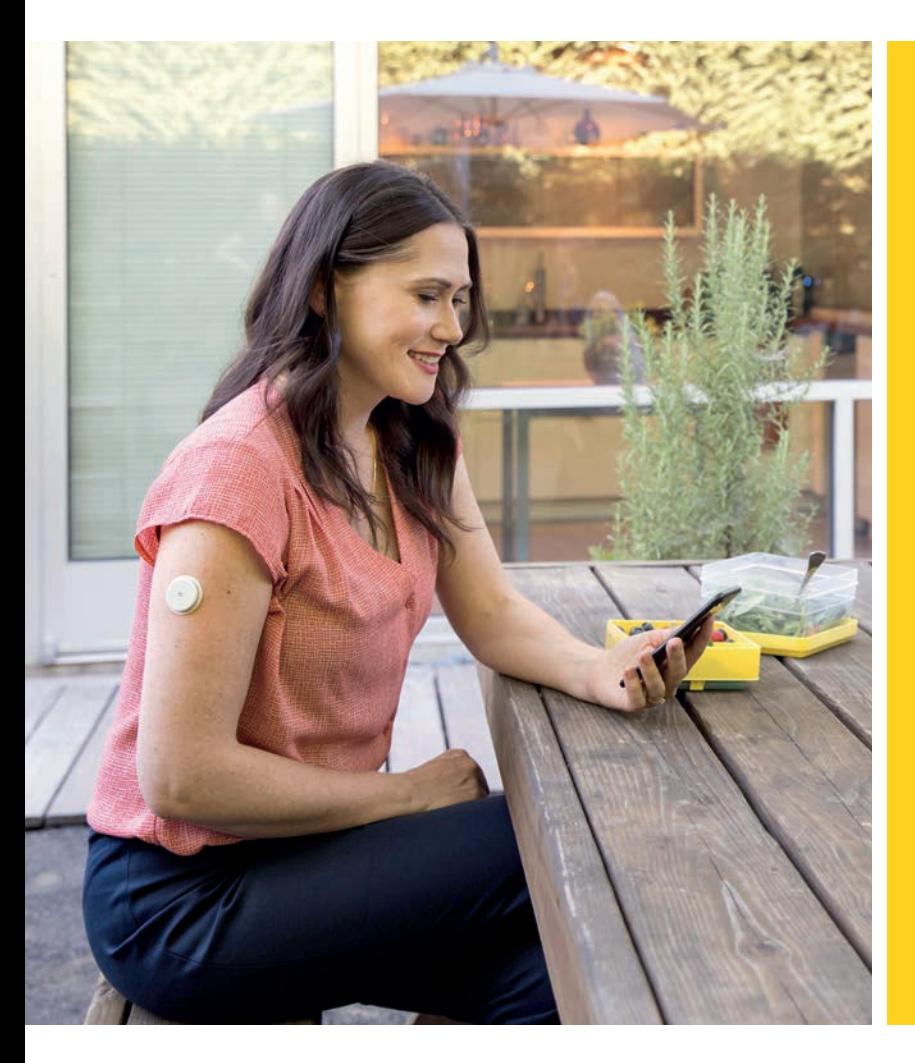

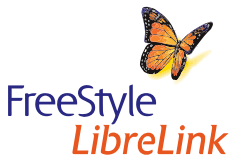

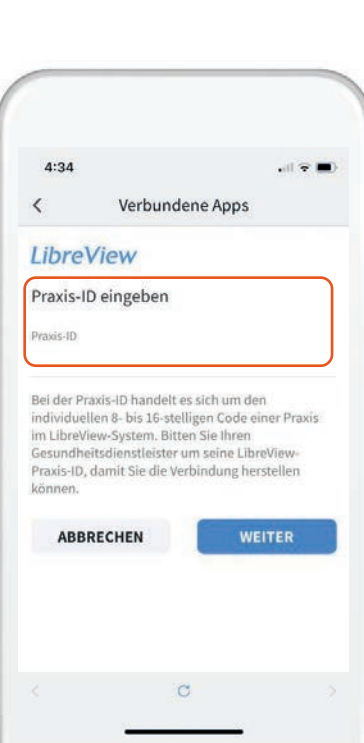

### Option 1: Sie verbinden sich mit Ihrem Arzt

Fragen Sie Ihren Arzt nach seiner LibreView Praxis ID. Tragen Sie die Praxis ID einfach in Ihrer FreeStyle LibreLink App ein.

 Gehen Sie wie folgt vor:  *Menü > Verbundene Apps > LibreView > Mit einer Praxis verbinden > Praxis ID eingeben*

Klicken Sie Weiter und dann auf Verbinden nachdem Sie die Kontaktdaten der Praxis Ihres Arztes überprüft haben.

## Ihr Arzt schickt Ihnen eine Einladung Ihre Glukosedaten zu teilen

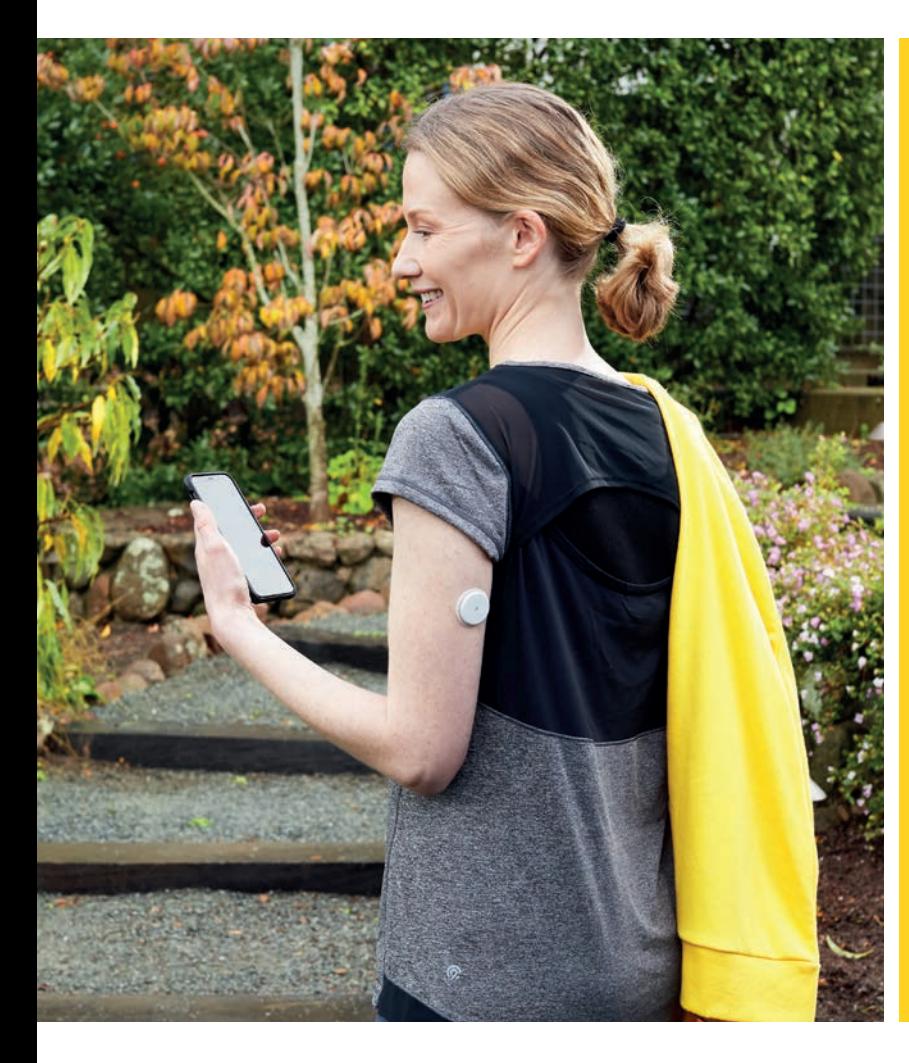

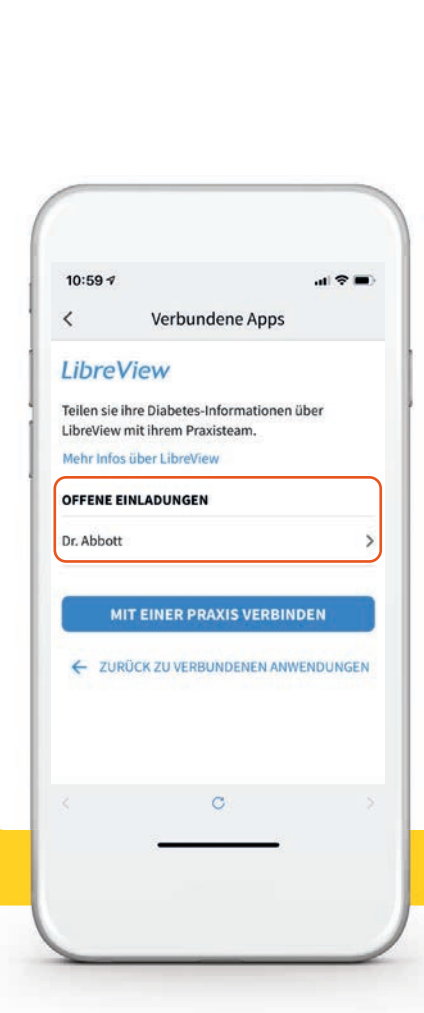

### Option 2: Akzeptieren Sie die Praxis Einladung

Ihr Arzt sendet Ihnen eine Einladung Ihre Glukosedaten mit ihm zu teilen. Das Annehmen der Einladung kann auf zwei Arten geschehen:

1. Akzeptieren Sie die Einladung direkt in der FreeStyle LibreLink App.2

Gehen Sie wie folgt vor:  *Menü > Verbundene Apps > LibreView > Offene Einladungen > Akzeptieren*

2. Klicken Sie auf «Einladung annehmen» in der E-Mail.

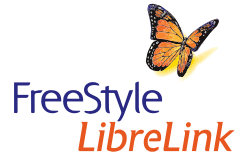

## Teilen Sie einfach Ihre Glukosedaten mit Ihrem Arzt für effektivere Therapiegespräche

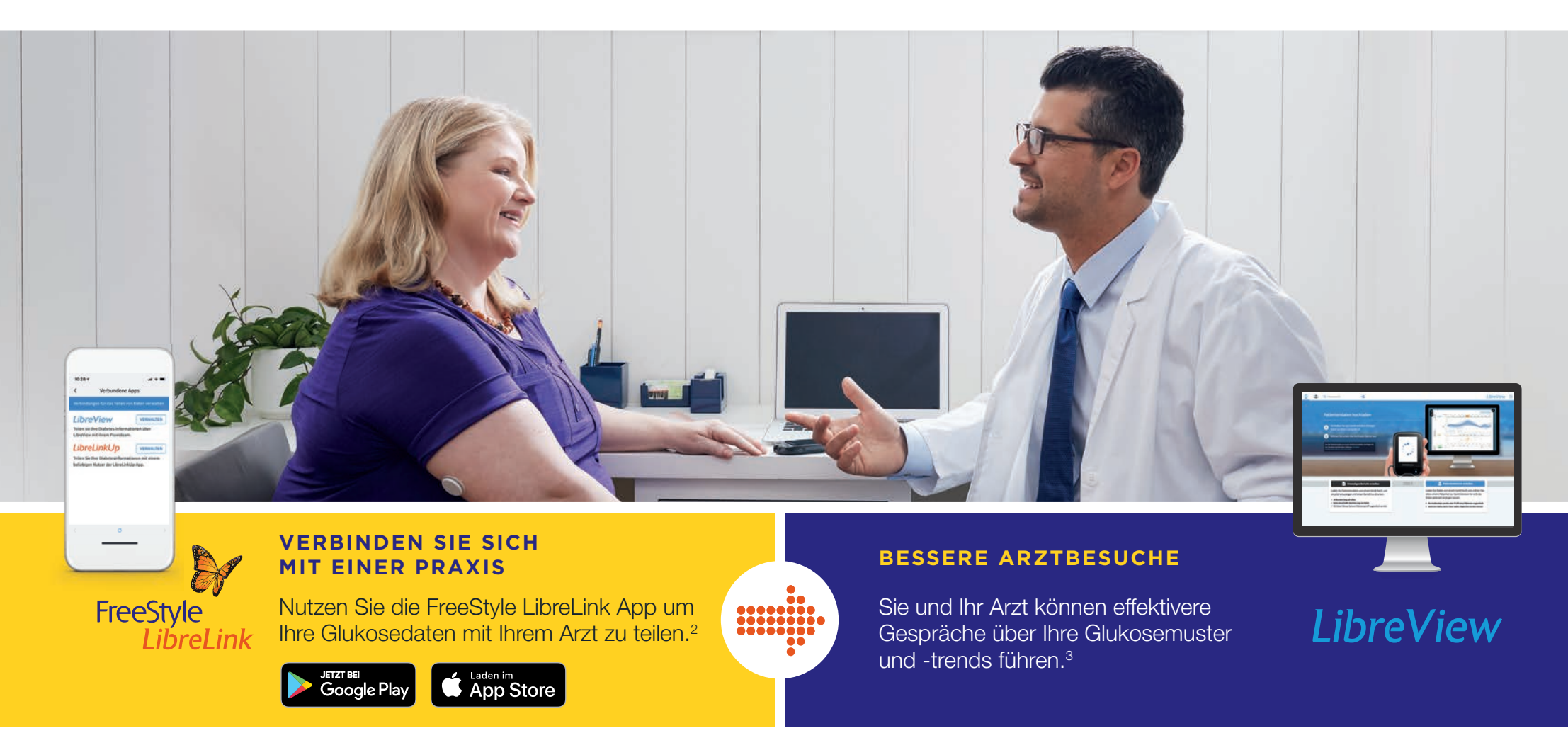

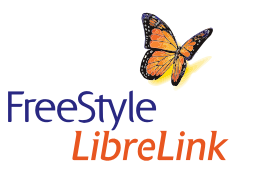

Laden Sie sich die FreeStyle LibreLink App herunter und teilen Sie Ihre Glukosedaten.

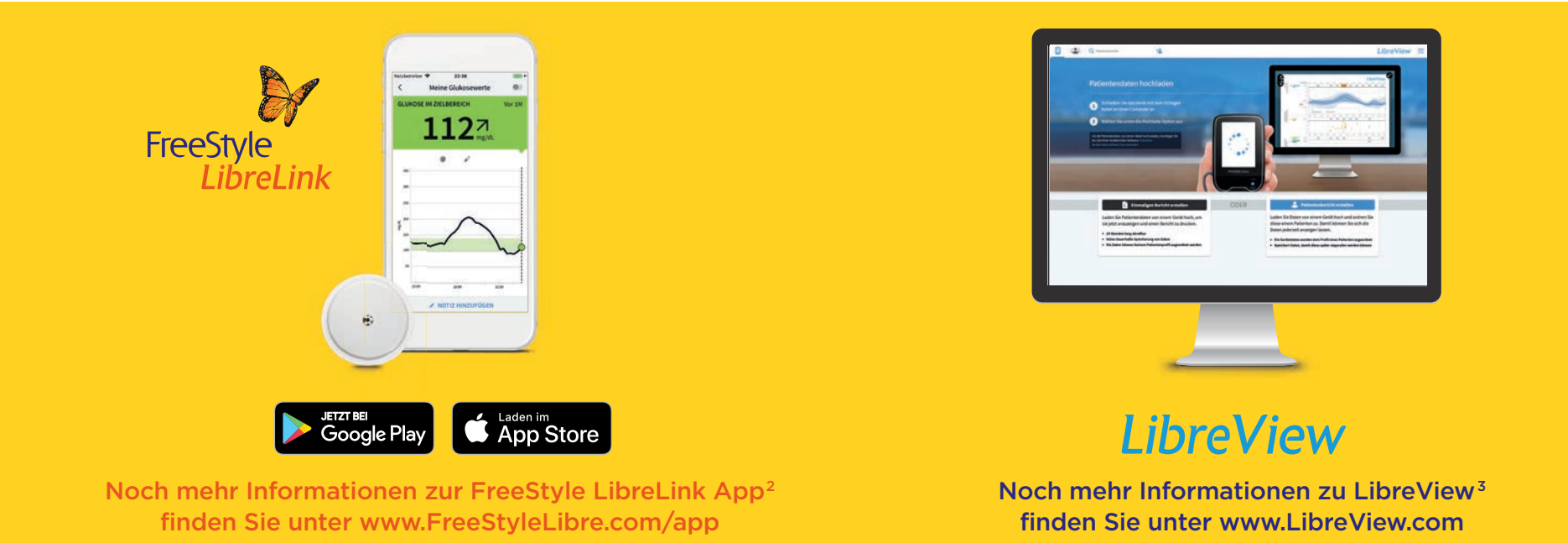

FreeStyle

I ibrel ink

#### Oder wenden Sie sich direkt an unseren Kundendienst.

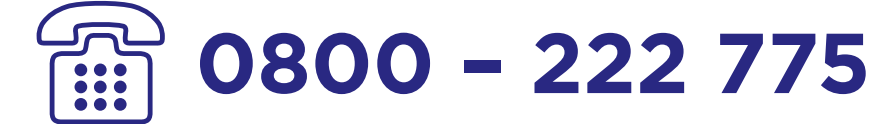

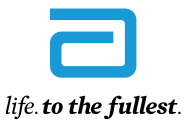

Montag bis Freitag (werktags) kostenlos erreichbar von 08:00 bis 18:00 Uhr.

**Abbott** 

1. Einen Blutzuckerwert mittels Fingerstechen zu ermitteln ist erforderlich, wenn die Glukose-Alarme oder Glukosewerte nicht mit Ihren Symptomen übereinstimmen. 2. Die FreeStyle LibreLink-App ist nur mit bestimmten Mobilge kompatibel. Bevor Sie die App nutzen möchten, besuchen Sie bitte die Webseite www.FreeStyleLibre.com/app um mehr Informationen zur Gerätekompatibilität zu erhalten. 3. Die LibreView Website ist nur mit bestimmten Betriebss kompatibel. Weitere Informationen finden Sie unter www.libreview.com 4. Die Nutzung von FreeStyle LibreLink erfordert eine Registrierung bei LibreView, einem Dienst von Abbott und Newyu Inc. Die Übertragung der Daten zwisc LibreLinkUp und LibreView erfordert eine Internetverbindung.

FreeStyle, Libre und damit verbundene Markennamen sind eingetragene Marken von Abbott Diabetes Care Inc. in verschiedenen Ländern. Apple, das Apple Logo und iPhone sind Marken von Apple Inc., mit Sitz in den USA und weiter und das Google Play-Logo sind Marken von Google Inc.

© 2020 Abbott | ADC-20873 v2.0 | Mai 2020